# **openQA Tests - action #19926**

# **[qam] test fails in firefox - new tutorial window covering the matching area**

2017-06-20 09:57 - vsvecova

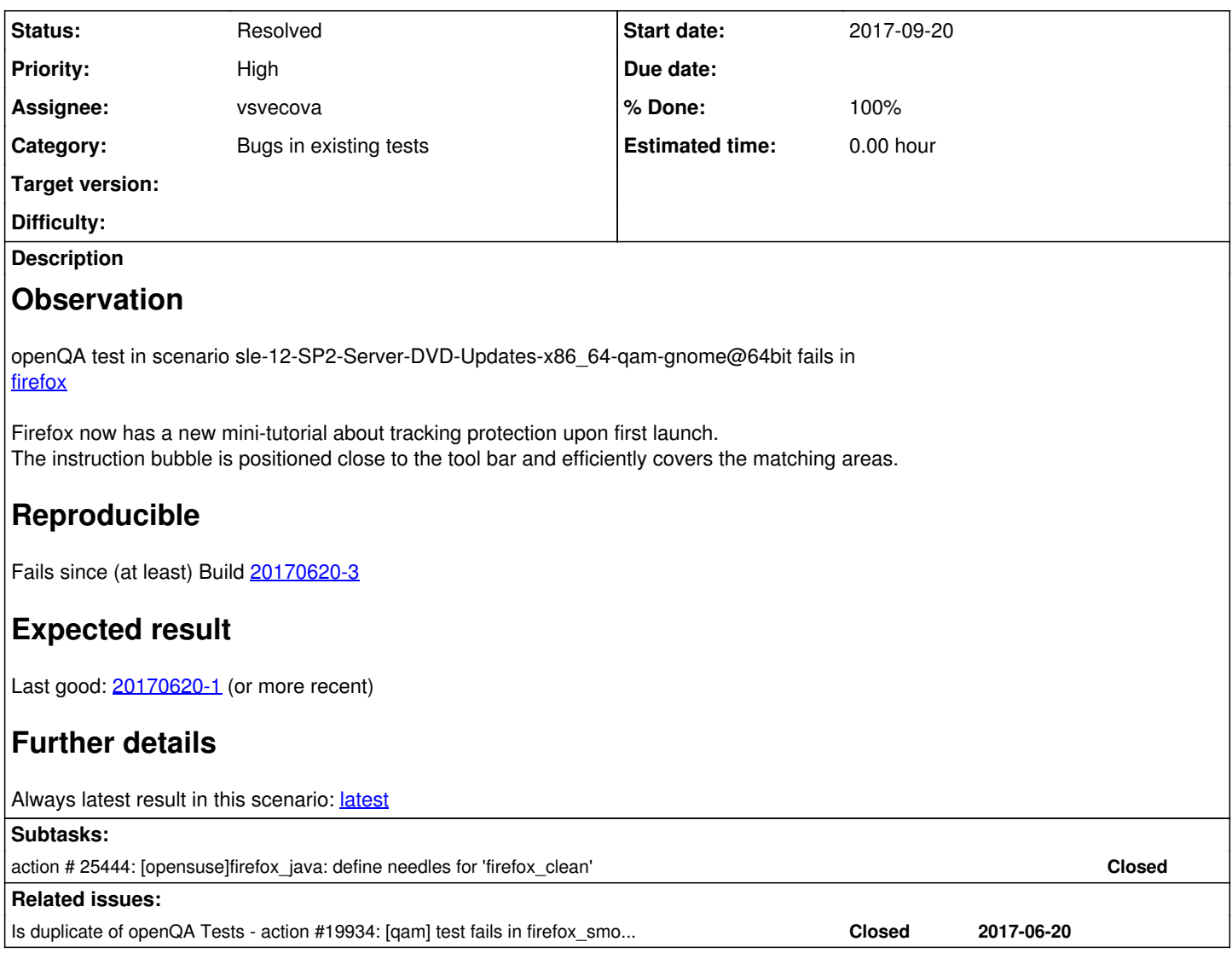

# **History**

# **#1 - 2017-06-21 13:05 - vsvecova**

*- Is duplicate of action #19934: [qam] test fails in firefox\_smoke - changes in the firefox UI, needles need updating added*

### **#2 - 2017-06-21 13:06 - vsvecova**

*- Status changed from New to Closed*

# **#3 - 2017-06-21 13:08 - vsvecova**

*- Status changed from Closed to In Progress*

## **#4 - 2017-06-26 13:05 - vsvecova**

*- Assignee set to vsvecova*

# **#5 - 2017-06-28 06:53 - SLindoMansilla**

A lot of failures about this firefox change on Build0453 (RC1C)

[https://openqa.suse.de/tests/overview?result=failed&result=incomplete&arch=&failed\\_modules=&distri=sle&version=12-SP3&build=0453&groupid=55](https://openqa.suse.de/tests/overview?result=failed&result=incomplete&arch=&failed_modules=&distri=sle&version=12-SP3&build=0453&groupid=55#) [#](https://openqa.suse.de/tests/overview?result=failed&result=incomplete&arch=&failed_modules=&distri=sle&version=12-SP3&build=0453&groupid=55#)

## **#6 - 2017-06-28 08:46 - RBrownSUSE**

*- Priority changed from Normal to Immediate*

This test bug is now blocking all testing of SLE 12 SP3 RC2

Is there an ETA on a solution?

# **#7 - 2017-06-28 08:52 - dzedro**

*- Assignee changed from vsvecova to dzedro*

### **#8 - 2017-06-28 11:22 - vsvecova**

*- % Done changed from 0 to 60*

x11/firefox.pm

Test code PR:<https://github.com/os-autoinst/os-autoinst-distri-opensuse/pull/3175> Needles MR: [https://gitlab.suse.de/openqa/os-autoinst-needles-sles/merge\\_requests/401](https://gitlab.suse.de/openqa/os-autoinst-needles-sles/merge_requests/401)

Test now passing on my local instance:

SP1: <http://dreamyhamster.suse.cz/tests/272#step/firefox/4> SP2: <http://dreamyhamster.suse.cz/tests/273#step/firefox/4>

# **#9 - 2017-06-28 11:28 - dzedro**

*- Assignee changed from dzedro to vsvecova*

#### **#10 - 2017-06-28 13:36 - SLindoMansilla**

The previous PR hasn't fix all tests failures:

<https://openqa.suse.de/tests/1027166#step/firefox/9>

Please take a look at this list: [https://openqa.suse.de/tests/overview?arch=&failed\\_modules=firefox&distri=sle&version=12-SP3&build=0453&groupid=55#](https://openqa.suse.de/tests/overview?arch=&failed_modules=firefox&distri=sle&version=12-SP3&build=0453&groupid=55#)

#### **#11 - 2017-06-28 15:01 - vsvecova**

Ah, this is the first time I see both tracking protection and reader view in one run. In the previous test runs it has been always either one or the other.

I'll whip up a loop then, to account for all the permutations of various pop ups. I'll submit a new PR asap.

## **#12 - 2017-06-29 07:55 - vsvecova**

New PR based on feedback: <https://github.com/os-autoinst/os-autoinst-distri-opensuse/pull/3183>

Passed on my machine: <http://dreamyhamster.suse.cz/tests/285#step/firefox/5>

#### **#13 - 2017-06-29 12:57 - vsvecova**

Ok, so as I see in [https://openqa.suse.de/tests/1031692#step/firefox/6,](https://openqa.suse.de/tests/1031692#step/firefox/6) the test is still failing because of another corner case.

The failure is due to the fact that the test asserts the reader view window, which however is immediately replaced with tracking protection window, while the test still obsesses over the reader view match and wants to close it.

I'll tweak this.

#### **#14 - 2017-06-30 06:26 - okurz**

some recent examples of failures can also be found looking on [https://w3.nue.suse.com/~okurz/openqa\\_suse\\_de\\_status.html](https://w3.nue.suse.com/%7Eokurz/openqa_suse_de_status.html) for the reference to this ticket with poo#19926, e.g. https://openga.suse.de/tests/1033308#step/firefox/6

#### **#15 - 2017-06-30 15:36 - vsvecova**

It appears to me that these failures are mostly due to isolated cases where the reader view window is immediately followed by the track protection tutorial.

Therefore I added a wait\_still\_screen into the code, right before the assert checking for the pop ups.

PR: <https://github.com/os-autoinst/os-autoinst-distri-opensuse/pull/3202>

I was not able to reproduce this particular case on my machine though, as these pesky pop ups don't seem to follow any particular pattern to be triggered, and just appear at random.

Passed on my machine: <http://dreamyhamster.suse.cz/tests/342#step/firefox/4>

Another thing I did, which is more or less cosmetic, is that I removed the checks from the start firefox subroutine and instead added two more subroutines: one to check for the default browser pop up, and one for the reader view and tracking info. The reason to split the default browser out and away from the other pop ups is that the default browser check seems to always happen first, regardless of the other pop ups, therefore it did not make sense to keep it inside the loop and waste resources checking for it three times.

Also, another reason is that I am working on implementing the default browser check and pop up check subroutines into the x11regressiontest library, so they can be reused in other tests too. I currently have the first working version ready and testing it on QAM test modules. Once this is out and ready, they can be swapped in the x11/firefox.pm module too.

#### **#16 - 2017-07-25 08:27 - okurz**

Hi, I think the "immediate" situation was resolved. We should be honest to ourselves and update an "immediate" ticket at least on a daily basis. Please reduce the priority accordingly to where you see persisting problems. It seems like the gnome-live test on o3 at least still has related problems, please take a look into<https://openqa.opensuse.org/tests/453702#step/firefox/8>

#### **#17 - 2017-08-23 06:42 - okurz**

This is an autogenerated message for openQA integration by the openqa\_review script:

This bug is still referenced in a failing openQA test: qam-regression-firefox <http://openqa.suse.de/tests/1124666>

## **#18 - 2017-08-24 06:17 - okurz**

Hi, could you see my last comment regarding the priority of the ticket?

#### **#19 - 2017-08-24 11:00 - vsvecova**

*- Priority changed from Immediate to High*

Hi Oliver, thanks for the nudge - indeed I didn't notice your last comment. I didn't mean to neglect updating the ticket but it does seem that it slipped between the cracks.

I saw your helpful comments on my PR (<https://github.com/os-autoinst/os-autoinst-distri-opensuse/pull/3327>) and I've reworked the test code accordingly.

Due to issues with my machine, I have not been able to run the verification tests, however this seems resolved now and I will amend my commit ASAP.

Same goes for the needles (https://gitlab.suse.de/openga/os-autoinst-needles-sles/merge\_requests/431).

I'll get back to the opensuse issue too (unfortunately I lost some work I had done on that while I was troubleshooting my machine). I'll update the ticket again as I continue committing my work.

#### **#20 - 2017-09-11 06:09 - okurz**

This is an autogenerated message for openQA integration by the openqa\_review script:

This bug is still referenced in a failing openQA test: qam-regression-firefox <https://openqa.suse.de/tests/1156542>

### **#21 - 2017-10-17 11:02 - vsvecova**

*- Status changed from In Progress to Resolved*

The PR is merged and the underlying issue has been tackled.

There are currently a few other firefox issues, which however have a different root cause and are being addressed within separate tickets (poo#25690, poo#25856 etc.)

Recent runs: SP3: <https://openqa.suse.de/tests/1213759> SP2: <https://openqa.suse.de/tests/1213458> O3:<https://openqa.opensuse.org/tests/484911#step/firefox/6>

Marking this one as resolved. In case I overlooked other related issues, I suggest opening a new ticket.